【家庭用】

## クロームブックの学校以外での Wi-Fi 接続方法

- ① 画面右下の [時刻] ボタンをクリックし, [無線マーク] を選択します。
- ② Wi-Fi をオンにすると,利用可能なネットワークが表示されます。
- ③ 接続したいネットワークを選び,Wi-Fi ネットワークのパスワードを入力してください。

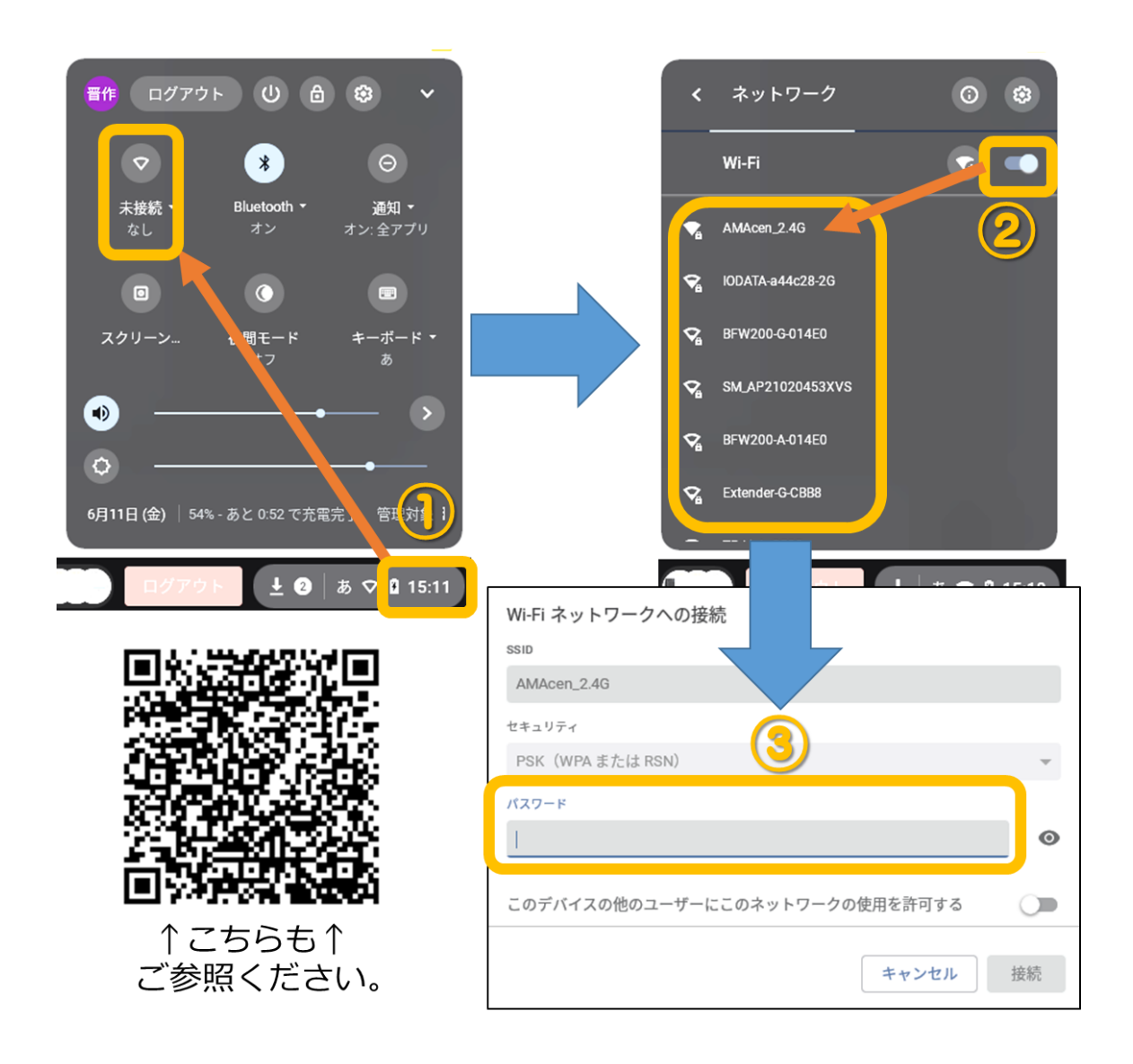

※学校以外の Wi-Fi ネットワークに接続変更しても,学校の無線には自動的につなが る設定になっています。

※学校以外の Wi-Fi ネットワークについて不明な点は、各家庭で契約されている導入 業者や施設の担当者にお問い合わせください。